# **Работа с файлами и папками** Классная работа 18 октября

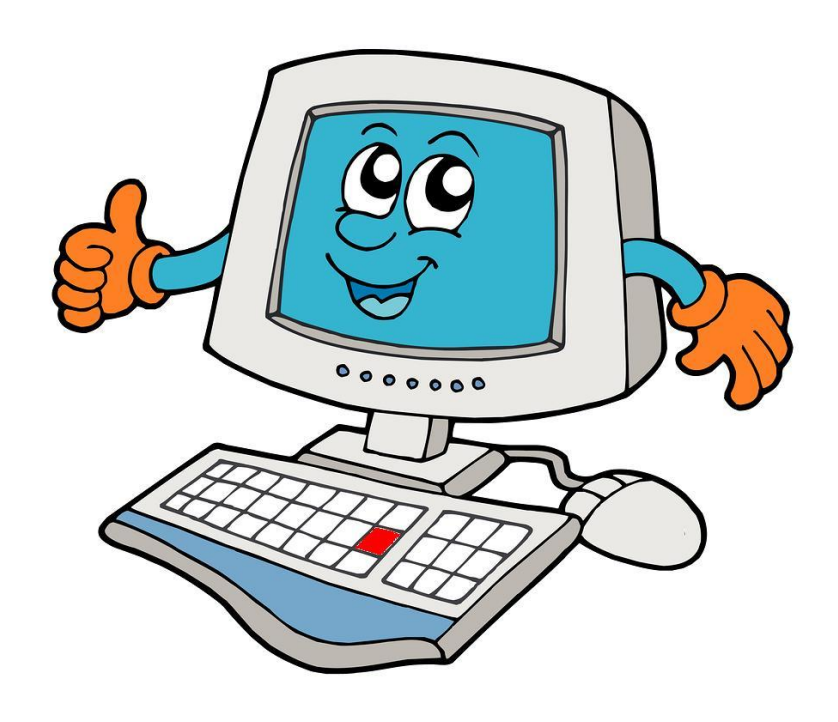

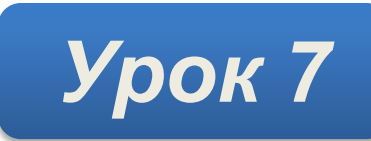

### **Контрольные вопросы**

- ☞ 1. Что такое **файл**?
- ☞ 2. Для чего нужны **папки**?
- ☞ 3. Какие **операции** с файлами и папками вы знаете?
- ☞ 4. Каким образом можно **скопировать** файл или папку?
- ☞ 5. Каким образом можно **удалить** файл или папку?

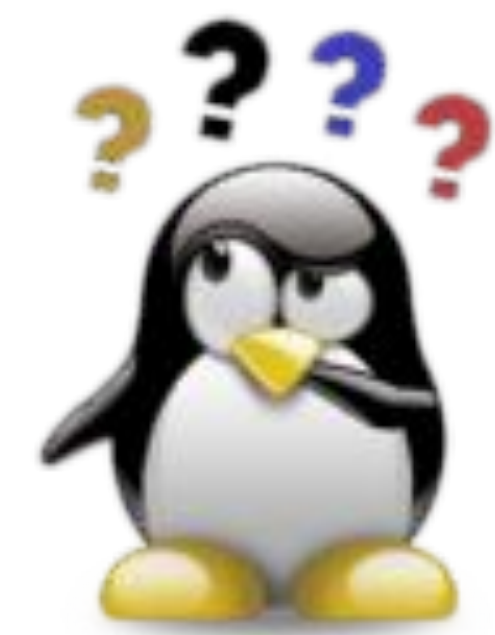

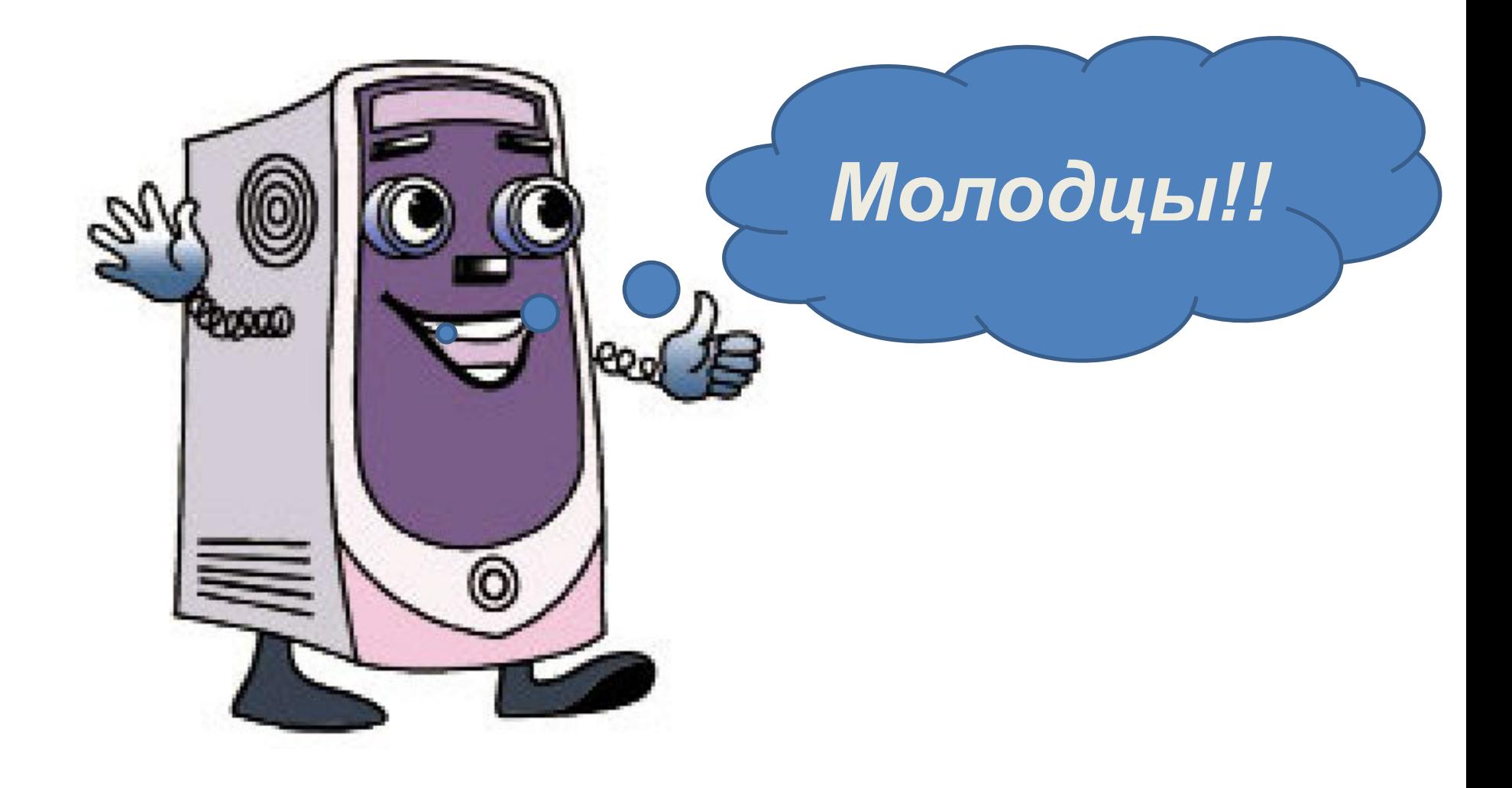

# **Операции с папками и файлами**

- **• Создание**
- **• Открытие**
- **• Копирование**
- **• Перемещение**
- **• Удаление**
- **• Переименование**

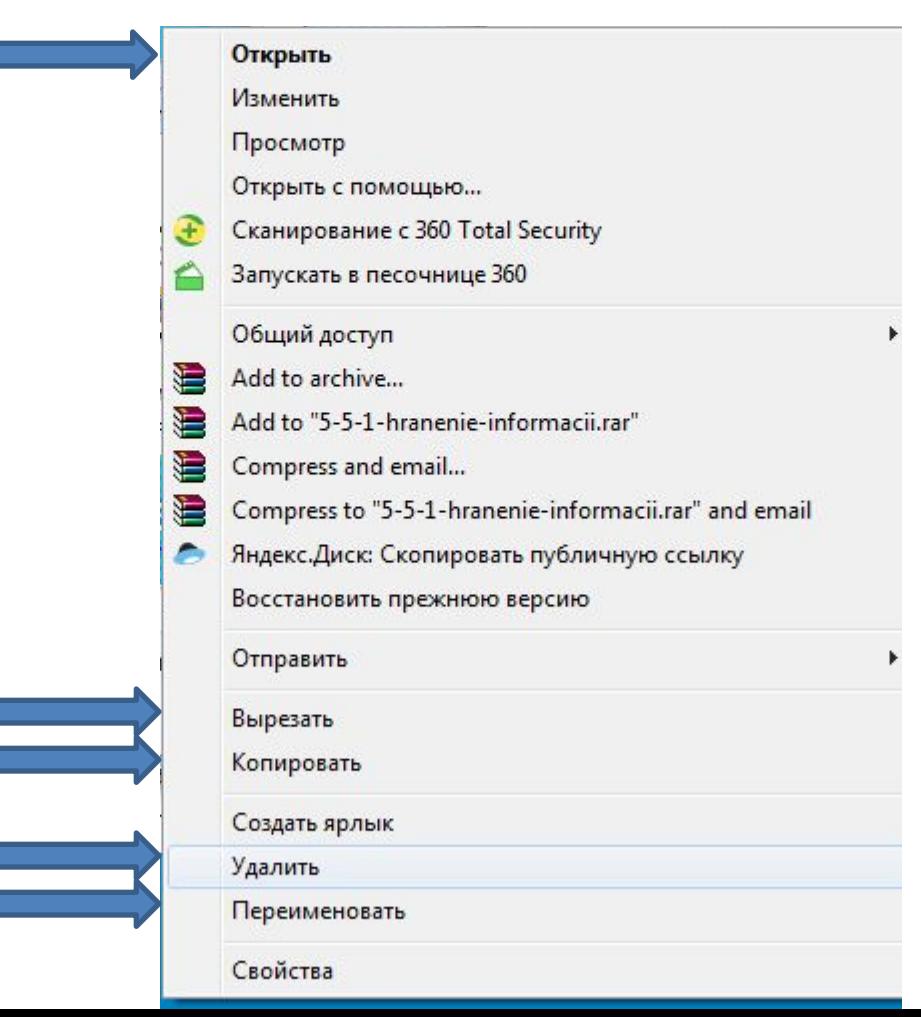

#### **Выделение объекта**

**Выделить** – Щёлкнуть **по** значку.

**Убрать выделение** – Щелкнуть **мимо** значка.

#### **Выделение нескольких объектов**

- ✔ Обвести **рамкой**, используя курсор мыши.
- ✔ Удерживая **Shift**, курсором щёлкнуть начало и конец, выделяются подряд.
- ✔ Удерживая **Ctrl**, курсором щёлкать по объектам выборочно, в произвольном порядке.
- ✔ **Ctrl+A** выделение всех.

#### **Создание объекта**

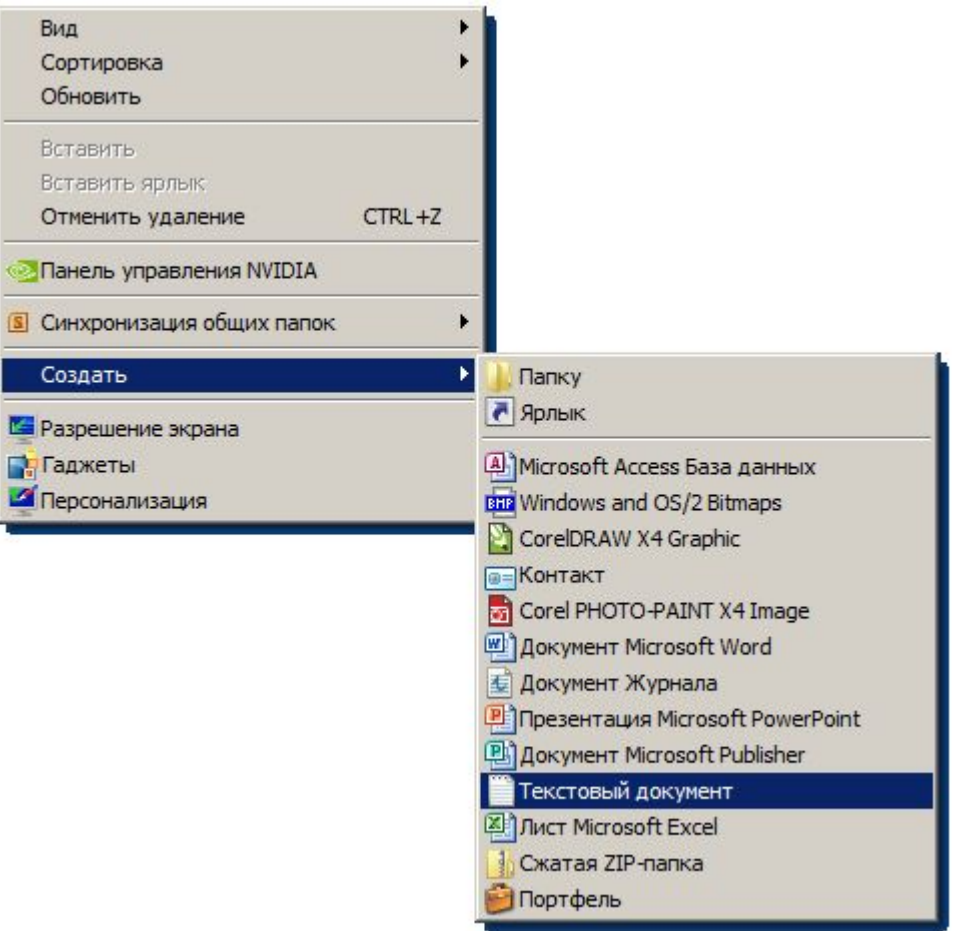

### **Открытие объекта**

#### **Несколько способов:**

- ✔ **Двойным** щелчком **левой** кнопкой мыши по значку.
- ✔ В контекстном меню объекта командой **Открыть**.
- ✔ Клавишей **Enter**.

### **Переименование объекта**

#### **Несколько способов:**

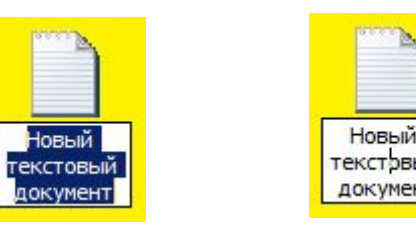

- 1 щелчок выделить
- 2 щелчка ввести новое имя
- 3 щелчка редактировать им

#### **F2** – переименовать

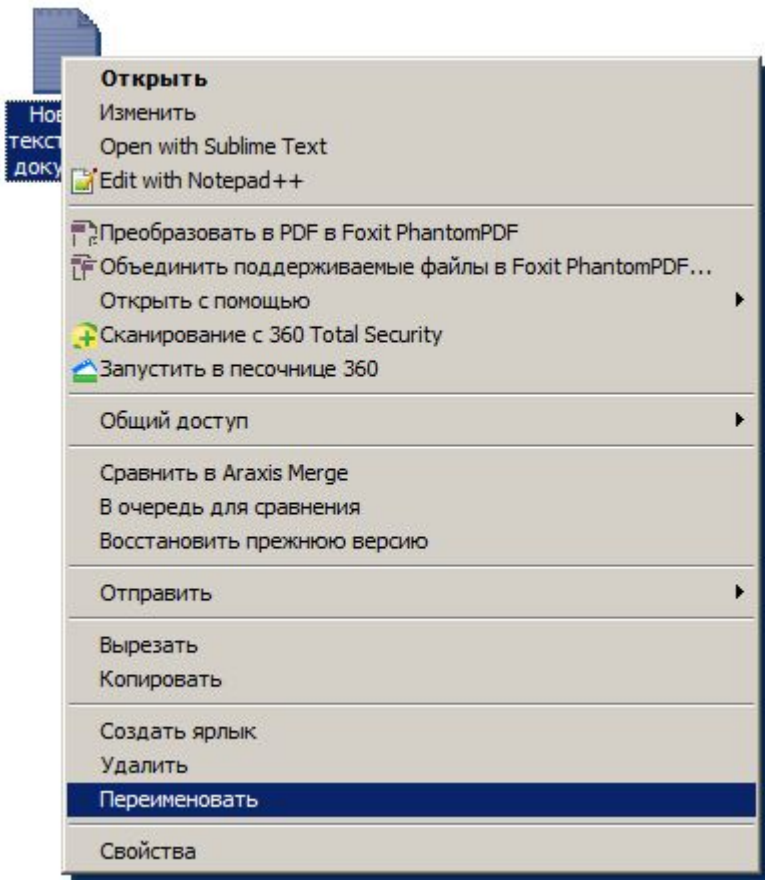

**Копирование и перемещение объектов**

Способы **Перетаскиванием**

#### **Неоднозначно!**

Если в пределах **одного** диска – **перемещение**, если в пределах **разных** – **копирование**.

Для выполнения операции так, **как нам хочется**  есть два способа:

Перемещение **правой** кнопкой.

 Использование клавиши **Ctrl** (для копирования) или **Shift** (для перемещения).

**Копирование и перемещение объектов**

- Способы **Через буфер обмена**
- **Буфер обмена** место в памяти.
- Способы:
- Командами **меню**
	- **Вырезать**, **Копировать**, **Вставить**.
- Горячими **клавишами**.
	- **Ctrl+X**, **Ctrl+C**, **Ctrl+V**.

#### **Удаление объектов**

Несколько способов:

Командой меню **Удалить**.

Клавишей **Delete**.

Перетаскиванием в **корзину**.

### **За компьютером**

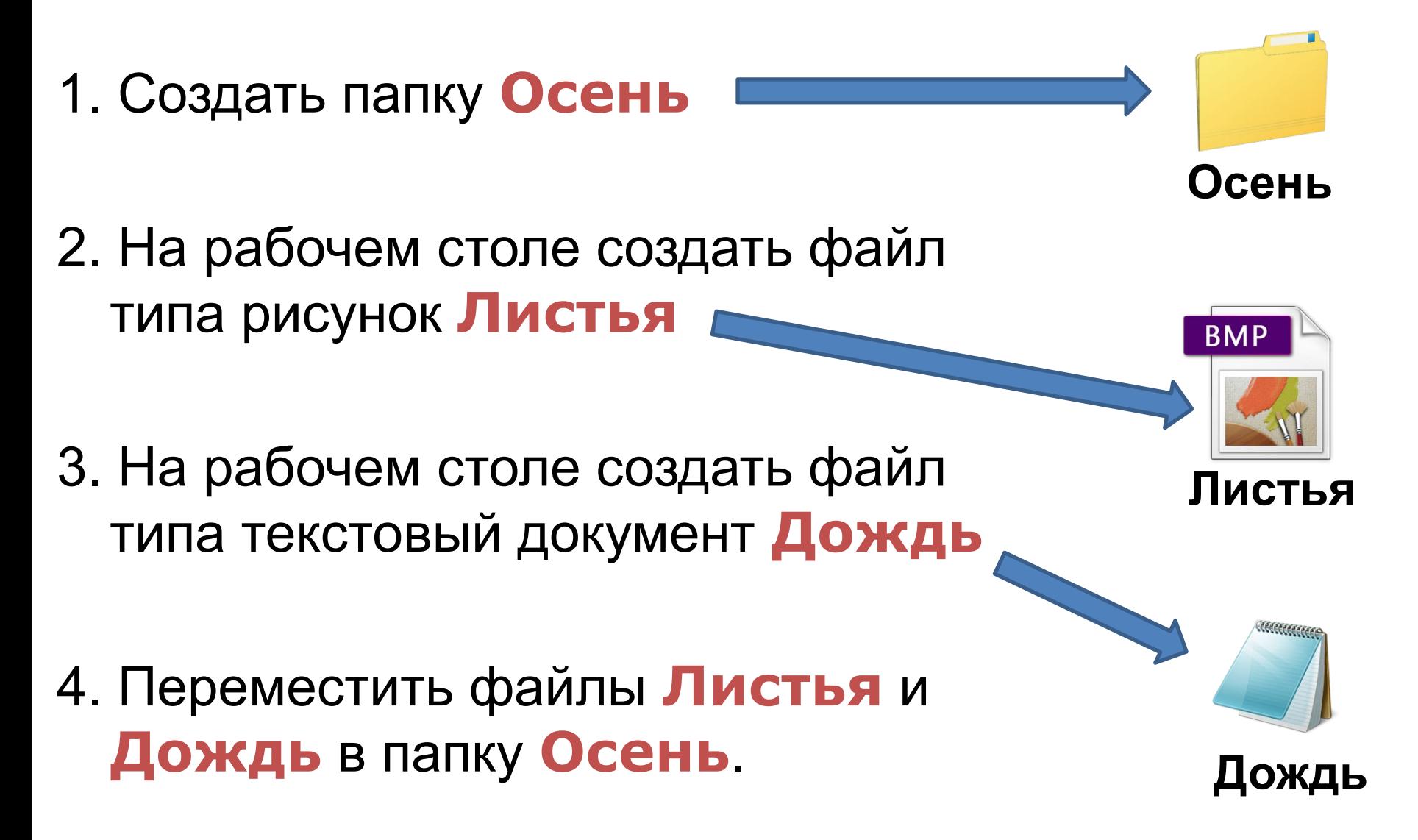

# **Работаем за компьютером**

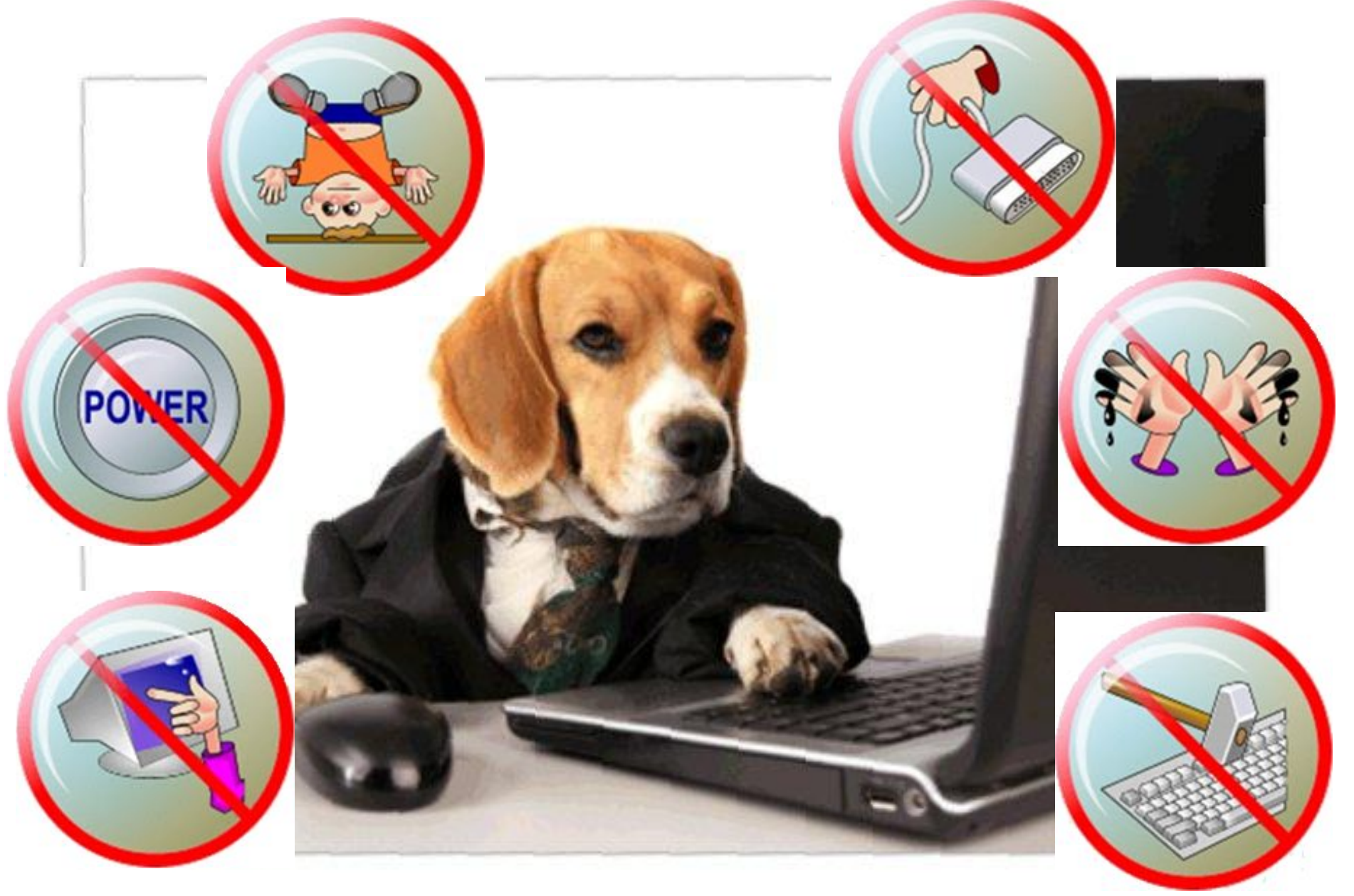

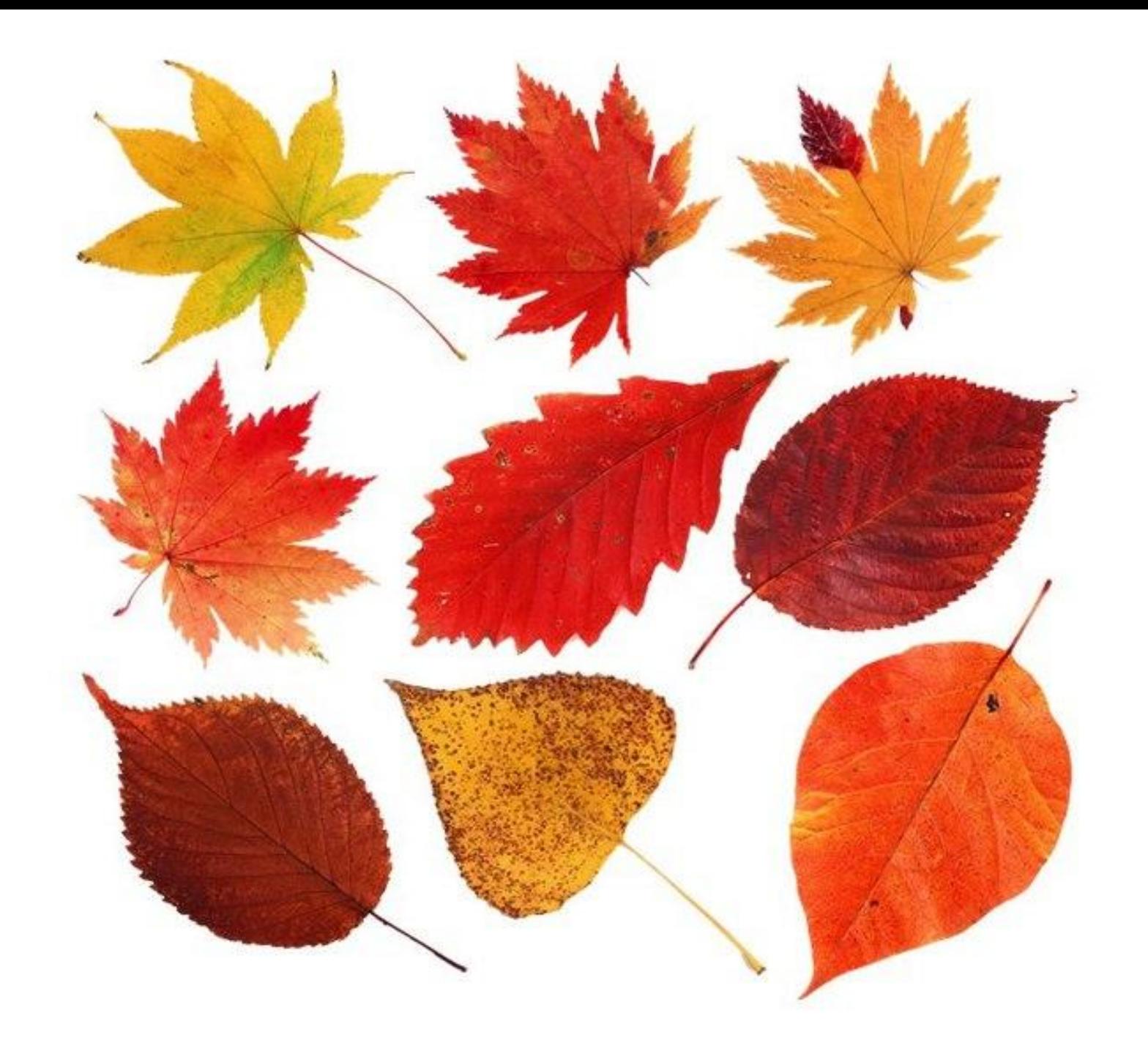